## Video Upload

The REST API's video upload feature is useful for creating a custom upload portal or UI, and for system integrators to synchronize VideoManager Pro with a content management system.

Uploading with the API is done via chunking. You have the option to include metadata, such as a title, description and keywords. You can also define the channel ID and group ID that the uploaded video will be assigned to.

To upload a video via the REST API, follow the steps listed below. While the first two steps are executed through the API, the upload is done via a separate asset-management endpoint.

- 1. Create a video entity (with a filename) in a specified VideoManager
- 2. Get the upload URL from the asset-management endpoint
- 3. Upload a video

The following chapters describe how to perform each step using cURL to demonstrate usage in the examples.

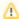

The URLs in the methods throughout the following chapters refer to the general live instance of movingimage. Customers using VideoManager Pro on a custom domain must adjust the URLs accordingly.